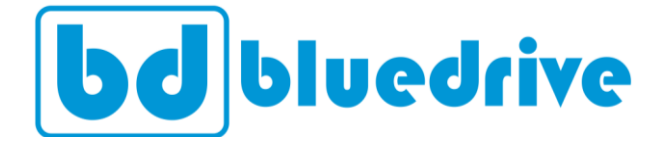

# **Soft Starter**

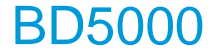

**Manual do usuário** 

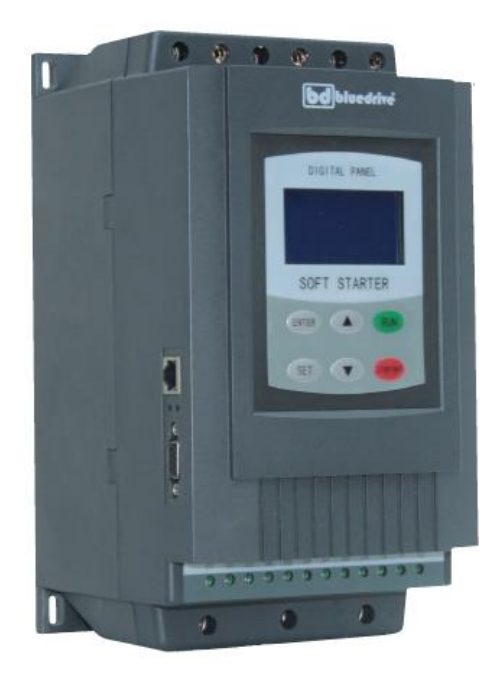

## **Prefácio**

Obrigado por adquirir a soft starter Bluedrive da série BD5000. Esta soft starter é utilizada para controlar mores assíncronos do tipo gaiola de esquilo, de modo a garantir a partida e parada suaves evitando picos elevados de corrente de partida.

Por favor, leia este manual atentamente antes de instalar e comissionar a sua soft starter, e lembre-se de manter este manual sempre com você. Entre em contato a nossa central de suporte ou um de nossos representantes a qualquer momento para resolver quaisquer dúvidas ou necessidades de aplicações especiais que possam aparecer. Teremos o maior prazer em ajudá-lo.

A Bluedrive se reserva no direito de alterar o conteúdo deste manual sem qualquer aviso prévio.

## **Sumário**

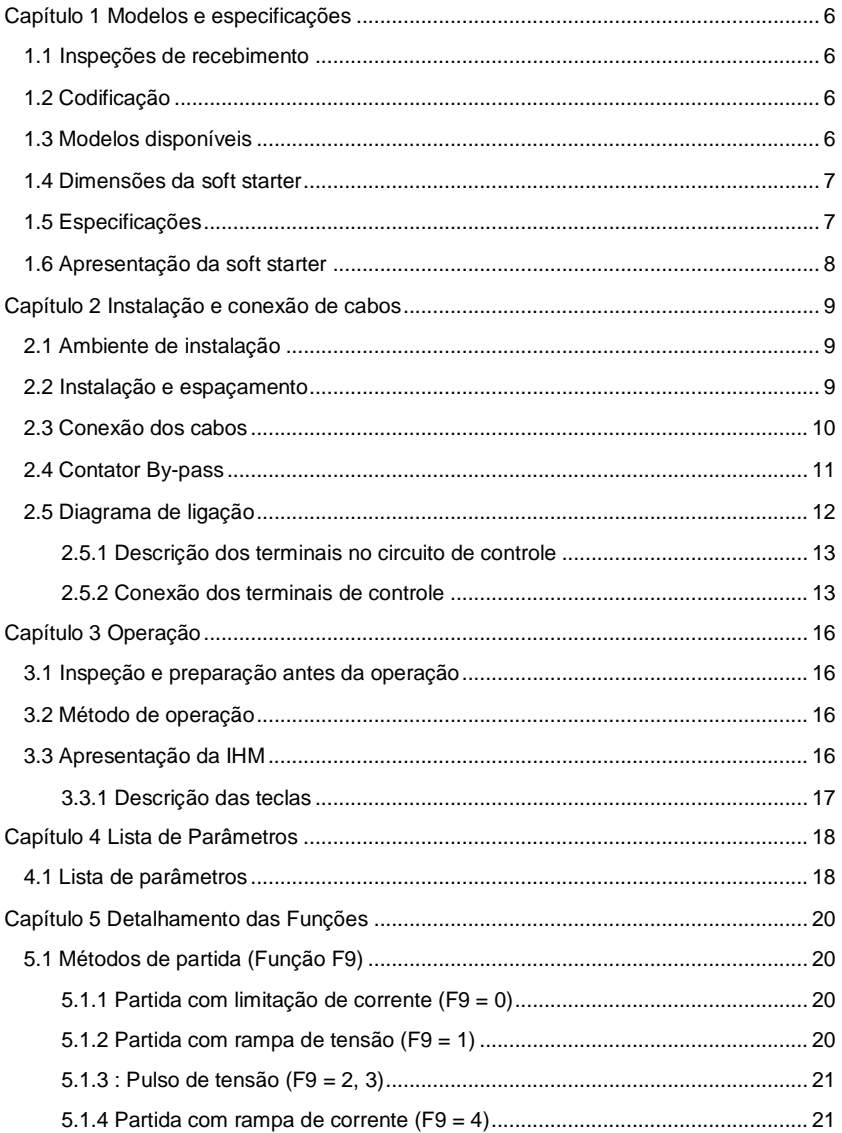

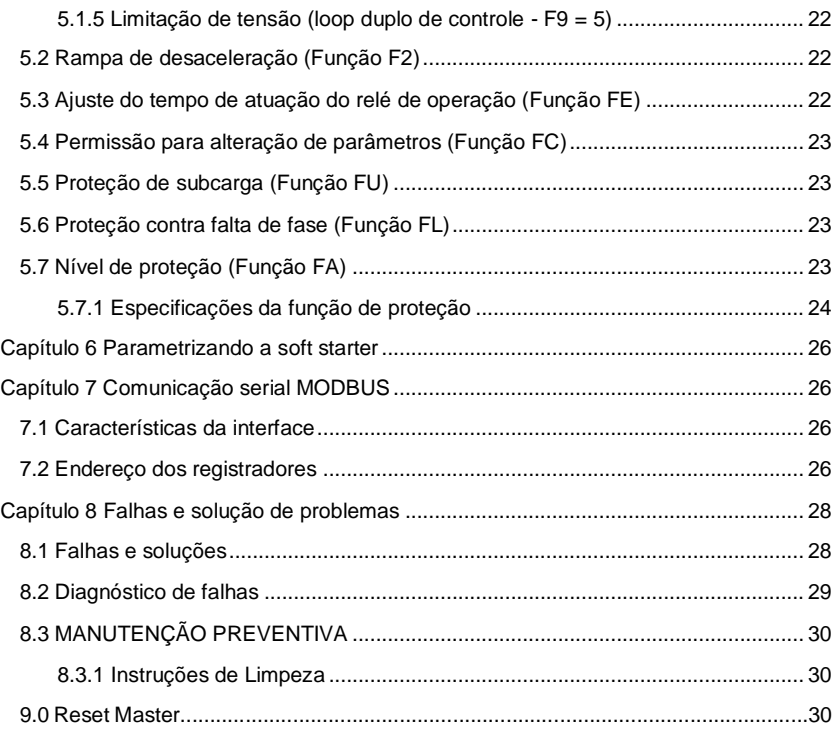

# **Capítulo 1 Modelos e especificações**

#### <span id="page-5-1"></span><span id="page-5-0"></span>**1.1 Inspeções de recebimento**

- Verifique se não há avarias decorrentes do transporte, quedas ou alguma parte solta.
- Verifique se constam todos os itens apresentados na relação de produtos.
- Por favor, confira se a soft starter recebida está de acordo com a solicitação.

Nossos produtos são garantidos por um rigoroso controle de qualidade durante a fabricação, embalagem e transporte. Por favor, caso encontre algum dano causado no manuseio ou transporte do equipamento, informe-nos rapidamente para que possamos resolver a situação o mais breve possível.

#### <span id="page-5-2"></span>**1.2 Codificação**

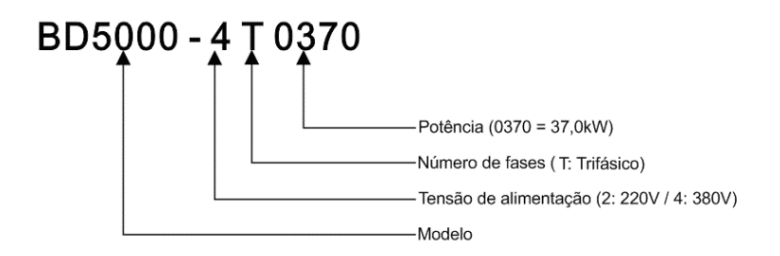

#### <span id="page-5-3"></span>**1.3 Modelos disponíveis**

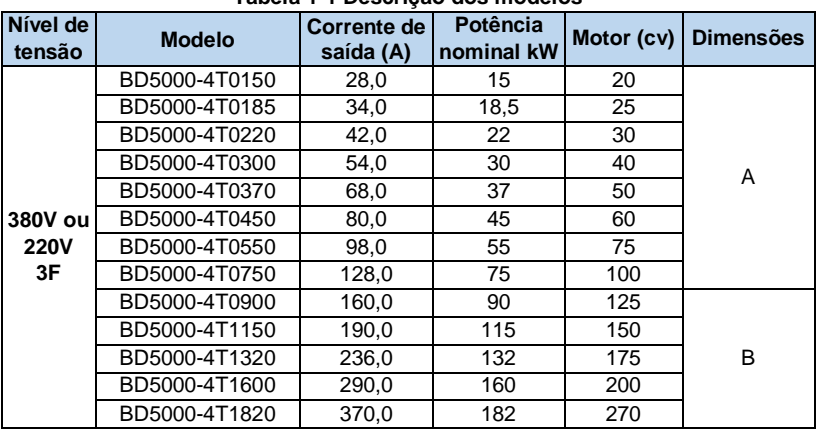

#### **Tabela 1-1 Descrição dos modelos**

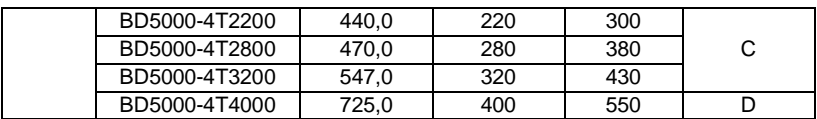

## <span id="page-6-0"></span>**1.4Dimensões da soft starter**

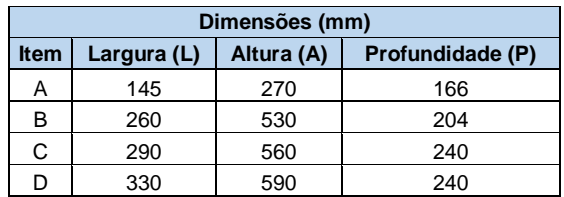

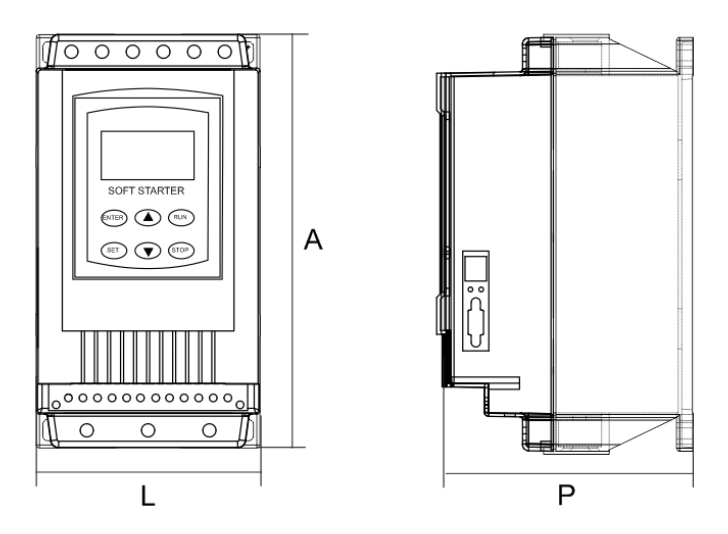

## <span id="page-6-1"></span>**1.5 Especificações**

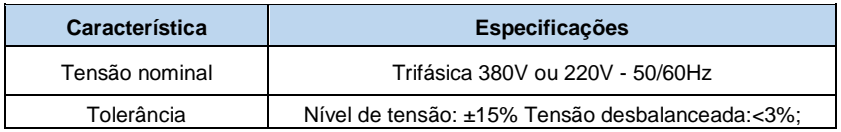

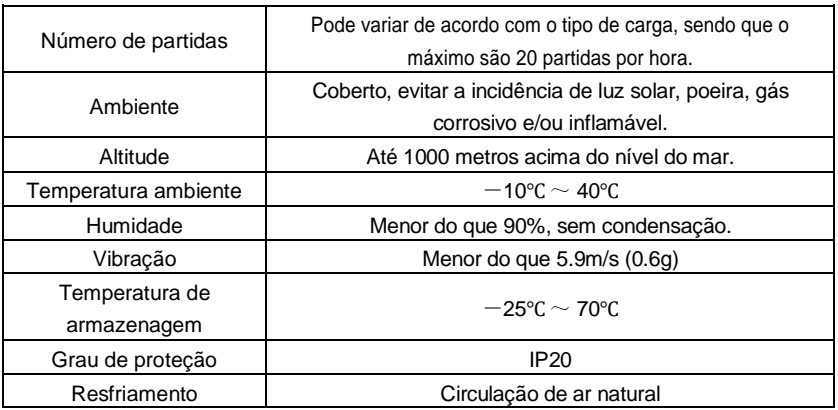

## <span id="page-7-0"></span>**1.6 Apresentação da soft starter**

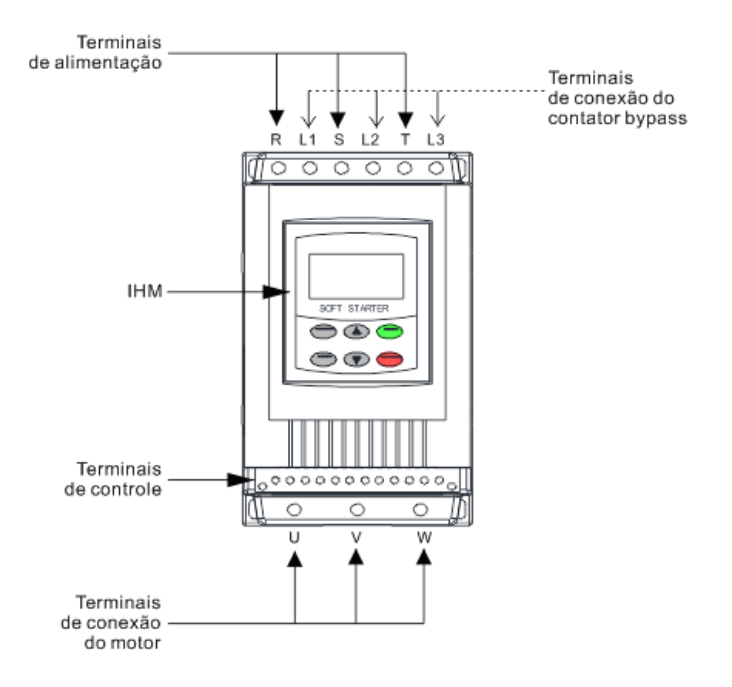

# **Capítulo 2 Instalação e conexão de cabos**

#### <span id="page-8-1"></span><span id="page-8-0"></span>**2.1 Ambiente de instalação**

- Instalar em local interno com circulação de ar, a temperatura ambiente deve estar entre -10°C e +40°C, se a temperatura exceder os 40º C, a carga deverá ser reduzida ou a dissipação aumentada.
- Evite instalar em local com luz direta do sol, muita poeira, fibra flutuante e cavaco de metal.
- Proibida a instalação em local com gases corrosivos e/ou explosivos.
- A umidade deve ser menor do que 90%, sem condensação.
- $\bullet$  Instalado em superfície plana, evitar vibração maior que 5,9 m / s  $\frac{2}{10.6 \text{ g}}$ .
- Mantenha longe de fontes de perturbação eletromagnética e outros aparelhos eletrônicos sensíveis a interferências eletromagnéticas.

#### <span id="page-8-2"></span>**2.2 Instalação e espaçamento**

- Em geral, deve ser instalado verticalmente.
- As figuras 3-1 e 3-2 mostram o espaçamento mínimo para garantir a ventilação adequada da soft starter.

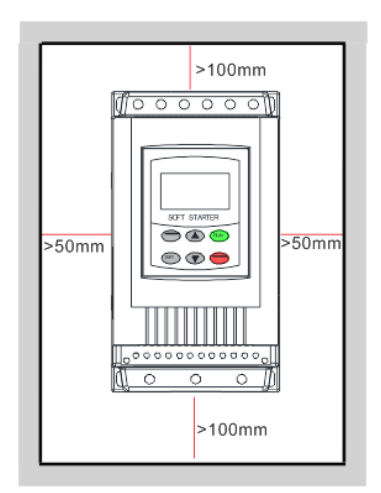

**Figura 2-1 Espaçamento para instalação.**

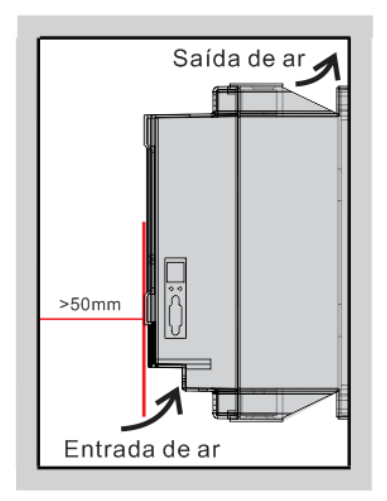

**Figura 2-2 Circulação de ar.**

#### <span id="page-9-0"></span>**2.3 Conexão dos cabos**

O diagrama da figura 2-3 mostra a conexão dos cabos de alimentação da soft starter e do motor.

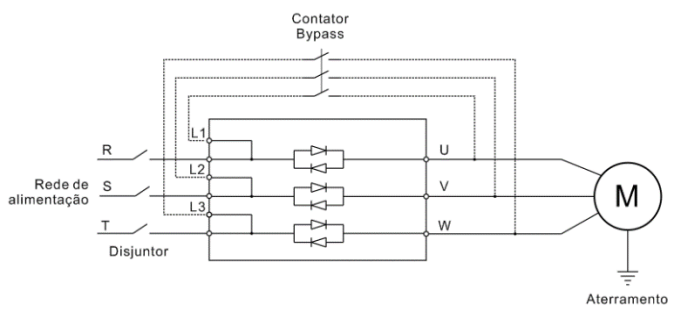

**Figura 2-3 Circuito de potência**

Terminais de alimentação (R, S, T)

1. Os terminais de entrada devem ser conectados na rede de alimentação através de um disjuntor de proteção tripolar de acordo com a potência da soft starter.

2. Não utilize o circuito de alimentação da soft starter para ligar ou desligar o motor, pois isso poderá reduzir a vida útil do seu equipamento.

3. Não utilize a soft starter em redes de alimentação monofásicas.

Terminais de saída (U, V, W)

1. Os terminais de saída da soft starter devem ser conectados ao motor de acordo com o sentido de rotação desejado.

2. Não é permitida a conexão de capacitores de correção de fator de potência na saída da soft starter.

3. A distância de cabos entre a soft starter e o motor não deve ser superior 50 metros, de modo a evitar correntes parasitas que possam sobrecarregar a soft starter.

Conexão By-pass (L1, L2, L3)

1. É altamente recomendado que seja utilizado um contator by-pass em paralelo com a soft starter, de modo a garantir uma maior vida útil da mesma.

2. É de extrema importância que a sequência de fases seja a mesma no contator e na soft starter evitando assim possíveis danos ou acidentes.

#### <span id="page-10-0"></span>**2.4 Contator By-pass**

A tabela abaixo apresenta a corrente nominal recomendada para o contator by-pass.

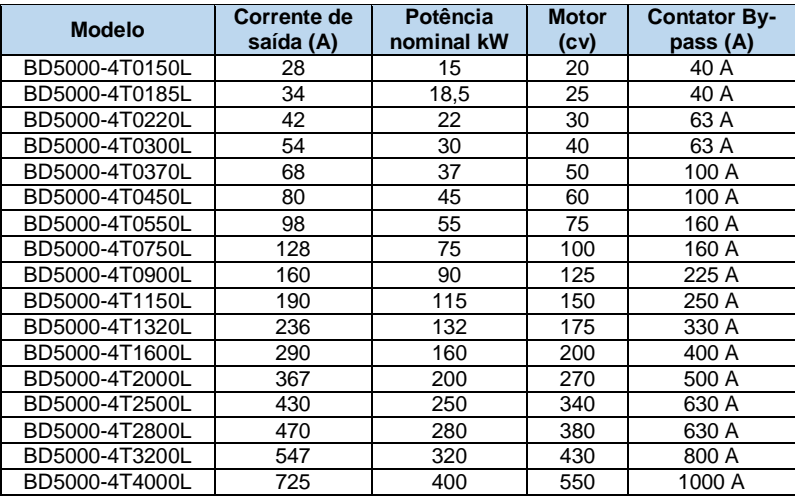

#### <span id="page-11-0"></span>**2.5Diagrama de ligação**

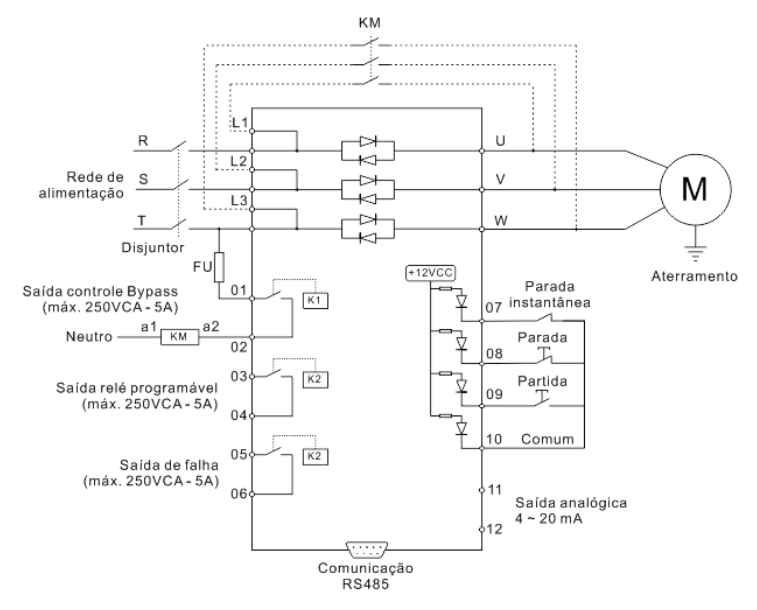

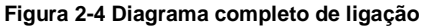

Comunicação RS485

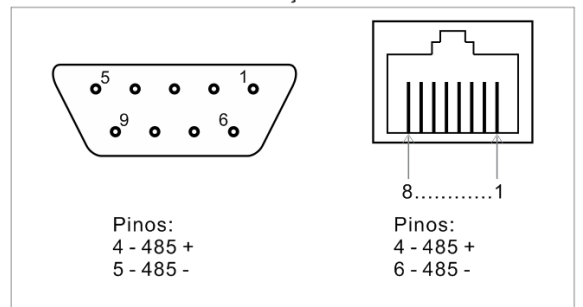

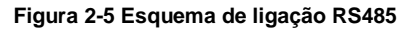

#### <span id="page-12-0"></span>**2.5.1Descrição dos terminais no circuito de controle**

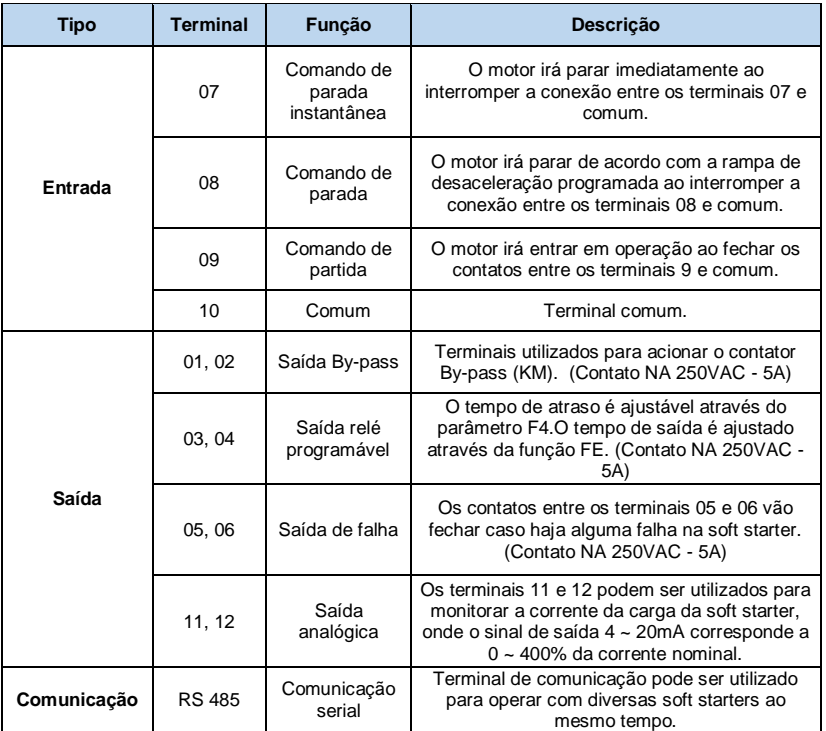

#### **Tabela 2-1 Terminais de controle**

#### <span id="page-12-1"></span>**2.5.2Conexão dos terminais de controle**

1. Quando a soft starter for comandada através dos terminais de entrada, a função FB deve ser ajustada para controle externo.

2. É recomendado a utilização de comando 2 fios para controle remoto da soft starter.

3. Os cabos de comando da soft starter devem ser o mais curto possível (máx. 20m), de modo a evitar interferência externa.

4. Os circuitos de comando não devem ser alojados próximos aos circuitos de potência.

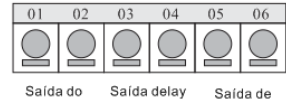

contator by-pass

Comando 3 fios.

(atraso) falha

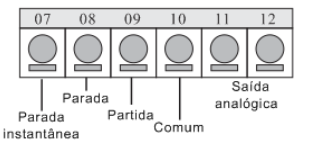

Comando 2 fios.

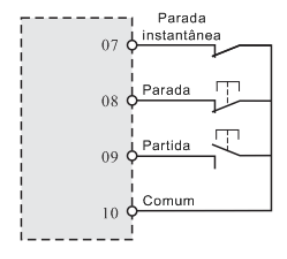

Cabo de controle  $0.75 \sim 1.25$ mm<sup>2</sup>

Comando a relé local.

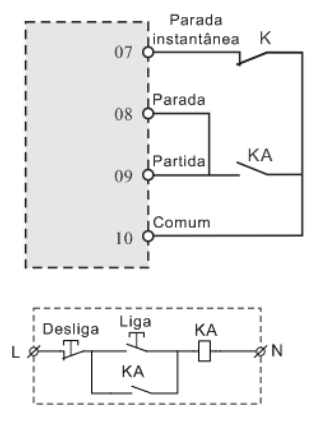

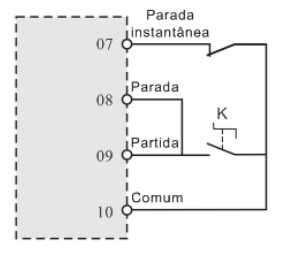

Quando K é fechado o motor irá partir Quando K é aberto o motor irá parar

Comando a relé remoto.

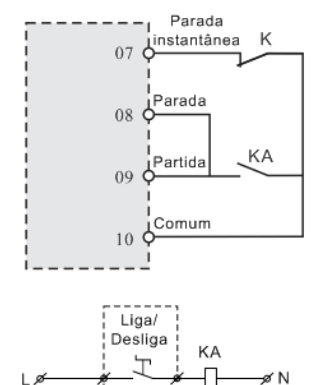

K é um contato normalmente fechado NF de um dispositivo de proteção externo, podendo ser um relé térmico, controlador de temperatura do motor, etc.

# **Atenção**

(1) Confira se a tensão de alimentação da rede está em conformidade com a tensão nominal da soft starter.

(2) Não conecte os cabos de alimentação nos terminais U, V, W.

(3) O contator by-pass deve ser conectado na mesma sequência de fases do soft starter.

# **Capítulo 3 Operação**

#### <span id="page-15-1"></span><span id="page-15-0"></span>**3.1 Inspeção e preparação antes da operação**

Antes de energizar a soft starter confira os itens abaixo:

- 1. Verifique se a conexão dos cabos foi feita corretamente;
- 2. Verifique se não há curto circuitos ou partes vivas expostas nas conexões;
- 3. Após a energização a soft starter irá apresentar o status <Ready> no display.

#### <span id="page-15-2"></span>**3.2 Método de operação**

1. Quando a soft starter estiver energizada e pronta para uso, pressione a tecla START;

2. Após o comando de partida, verifique se o sentido de rotação e comportamento do motor estão normais, caso haja algo errado pressione a tecla STOP ou desligue a alimentação;

3. Quando a tensão de partida (função F0) ou o valor limite da corrente de partida (função F5) são aumentados, o motor terá um torque maior de partida;

4 . Não retire a cobertura frontal da soft starter com ela energizada, de modo a evitar choques elétricos;

### <span id="page-15-3"></span>**3.3 Apresentação da IHM**

A baixo, se segue a IHM da Soft Starter:

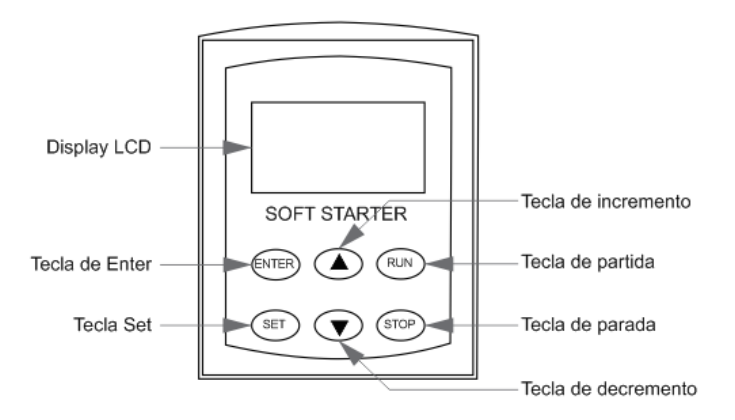

## <span id="page-16-0"></span>**3.3.1Descrição das teclas**

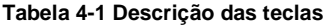

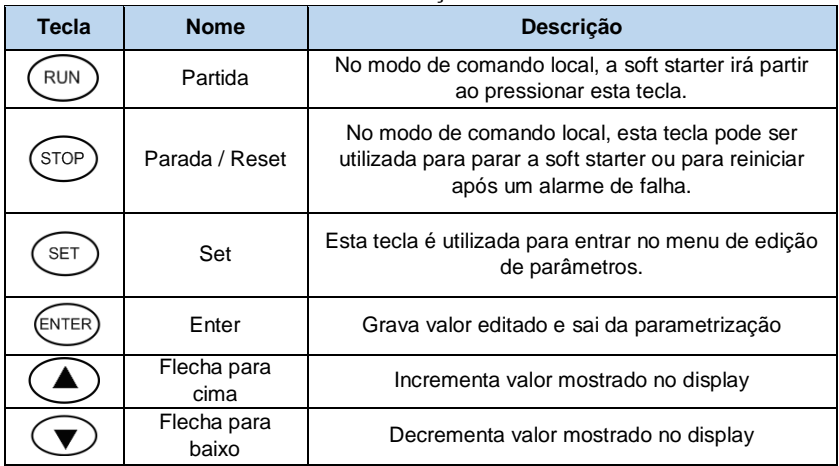

# **Capítulo 4 Lista de Parâmetros**

#### <span id="page-17-1"></span><span id="page-17-0"></span>**4.1Lista de parâmetros**

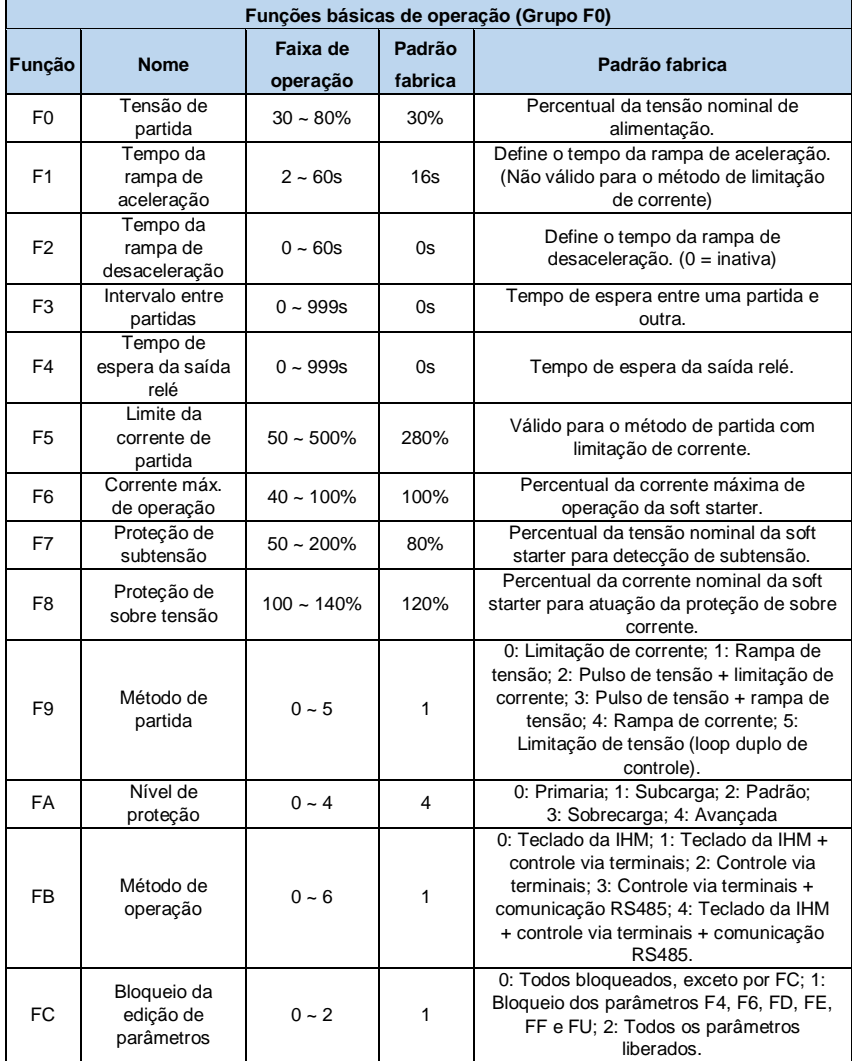

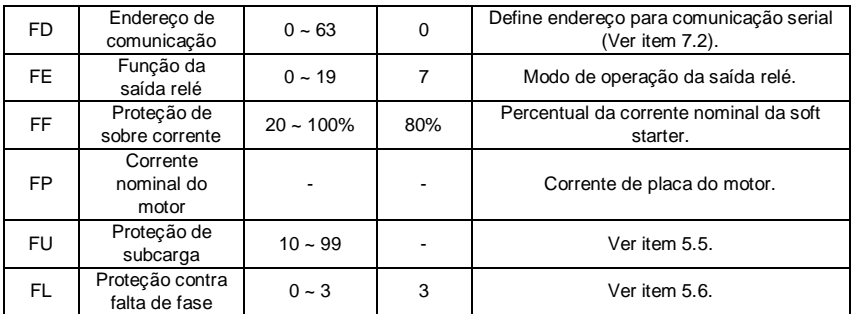

Notas:

1. O parâmetro F6 é utilizado para definir o percentual da corrente máxima de operação definida em FP para atuação da proteção térmica;

2. Não é possível fazer a alteração de parâmetros durantes o operação da soft starter em rampa de aceleração ou desaceleração;

# **Capítulo 5 Detalhamento das Funções**

## <span id="page-19-1"></span><span id="page-19-0"></span>**5.1 Métodos de partida (Função F9)**

A soft starter BD5000 possui 6 métodos de partida conforme descritos abaixo:

#### <span id="page-19-2"></span>**5.1.1 Partida com limitação de corrente (F9 = 0)**

A Fig. 5-1 mostra a curva de corrente de partida de um motor com limitação de corrente. É possível observar que durante a partida a corrente do motor aumenta até atingir a corrente limite que permanece constante enquanto a tensão do motor é aumentada até atingir o valor nominal. Ao atingir a velocidade nominal a corrente do motor também cai para seu nível nominal de operação.

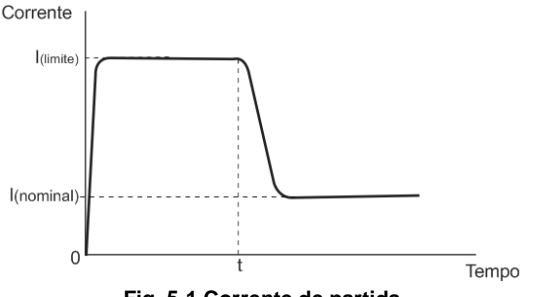

**Fig. 5-1 Corrente de partida**

#### <span id="page-19-3"></span>**5.1.2 Partida com rampa de tensão (F9 = 1)**

A Fig. 5-2 mostra a curva de tensão durante a partida do motor no modo de rampa de tensão, o motor parte com a tensão V1 definida pela função F0 e aumenta até a tensão nominal de acordo com o tempo (t) da rampa de aceleração definido em F1. Após o motor atingir a tensão e consequentemente a velocidade nominal, a soft starter aciona o contator by-pass.

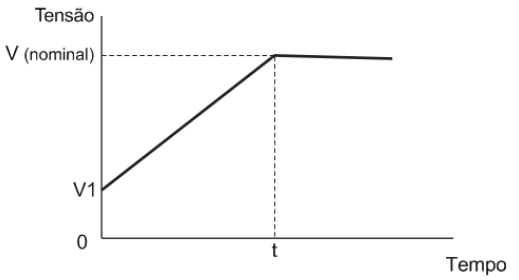

**Fig. 5-2 Rampa de tensão**

#### <span id="page-20-0"></span>**5.1.3 : Pulso de tensão (F9 = 2, 3)**

 $F9 = 2 \rightarrow$  Pulso de tensão + limitação de corrente;

 $F9 = 3 \rightarrow$  Pulso de tensão + rampa de tensão.

A Fig. 5-3 mostra a curva de partida com pulso de tensão que funciona da mesma forma tanto para partida com limitação de corrente como para partida com rampa de tensão. Esta função é utilizada para partir cargas com elevada inércia, onde é necessário um torque elevado inicial para tirar a carga do repouso.

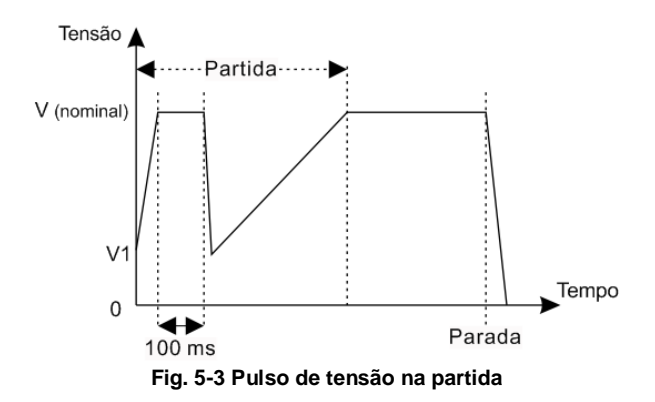

#### <span id="page-20-1"></span>**5.1.4 Partida com rampa de corrente (F9 = 4)**

A Fig. 5-4 mostra a curva da corrente de partida utilizado o método rampa de corrente. A corrente I1 é a corrente máxima definida pela função F6 e o tempo de aceleração T1 é definido pela função F1.

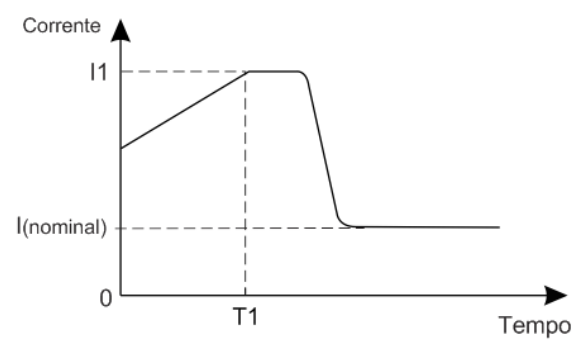

**Fig. 5-4 Rampa de corrente**

#### <span id="page-21-0"></span>**5.1.5 Limitação de tensão (loop duplo de controle - F9 = 5)**

O método de partida com limitação de tensão utiliza a técnica de rampa de tensão e limitação de corrente combinadas, este método de partida é estável e possui corrente de partida limitada.

### <span id="page-21-1"></span>**5.2 Rampa de desaceleração (Função F2)**

A soft starter BD5000 possui dois modos de operação de parada, conforme abaixo:

1. Parada por inércia para F2 = 0. Neste método de parada a soft starter simplesmente desliga a sua saída e o contator by-pass e o motor para por inércia.

2. Rampa de desaceleração para F2 > 0. A Fig. 5-5 mostra a curva típica de velocidade do motor em rampa de desaceleração. Neste método de desaceleração a soft starter decrementa a tensão do motor de modo a proporcionar uma desaceleração suave sem choques mecânicos.

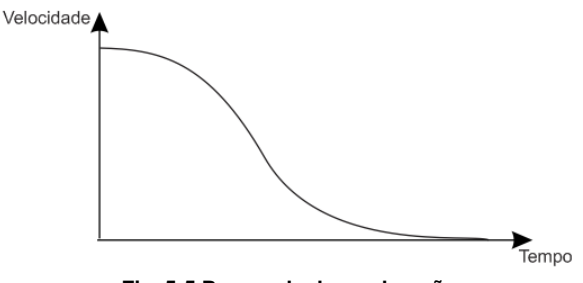

**Fig. 5-5 Rampa de desaceleração**

#### <span id="page-21-2"></span>**5.3 Ajuste do tempo de atuação do relé de operação (Função FE)**

A saída a relé programável possui dois modos de operação, tempo de saída programável ou estado de saída programável. Podendo também escolher se a saída é normalmente aberta (NA) valores  $0 \sim 9$  ou normalmente fechada (NF) valores  $10 \sim 19$ . Quando a função FE for definida como os valores  $0 \sim 4$  (10  $\sim$  14) a saída opera no modo de tempo programável.

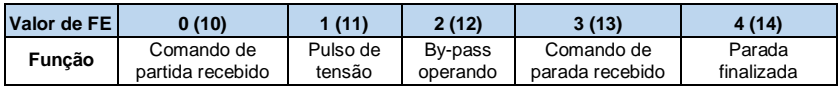

Este modo de operação inclui o tempo de espera definido pela função F4. A saída permanece acionada durante o tempo definido em F4.

Quando a função FE for definida com os valores  $5 \sim 9$  (15  $\sim$  19) a saída opera no modo de estado programável.

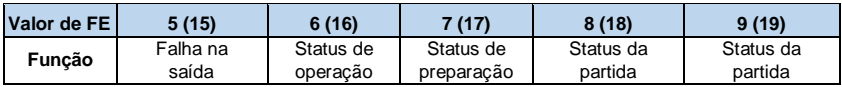

O modo de saída programável é utilizado para indicar o estado de operação da soft starter. O valor padrão desta função é 7, que indica o status de preparação da soft starter, sendo assim possível partir o motor

### <span id="page-22-0"></span>**5.4 Permissão para alteração de parâmetros (Função FC)**

A função FC permite selecionar 3 opções de bloqueio de parâmetros: FC = 0: Todos os parâmetros são bloqueados, exceto o FC; FC = 1: Os parâmetros F4, F6, FD, FE, FF e FU são bloqueados; FC = 2: Todos os parâmetros são liberados.

### <span id="page-22-1"></span>**5.5 Proteção de subcarga (Função FU)**

1. Quando FU < 10, a proteção de subcarga está desativada;

2. O nível de proteção de subcarga varia de 10 ~ 90% da corrente nominal do motor;

3. O digito da dezena do parâmetro FU define o nível de proteção de subcarga, enquanto que o dígito da unidade define o atraso para atuação da proteção ( $5 \sim 90$ s). O dígito 0 equivale a 5 segundos e os demais 1 ~ 9 são multiplicados por 10, conforme exemplo abaixo.

#### **Exemplo:**

 $FU = 40 \rightarrow 40\%$  da corrente e 5 segundos de atraso.

 $FU = 84 \rightarrow 80\%$  da corrente e 40 segundos de atraso.

#### <span id="page-22-2"></span>**5.6 Proteção contra falta de fase (Função FL)**

A soft-starter BD5000 possui 4 níveis de proteção contra falta de fase, conforme mostrado a seguir:

- 0: Inativa.
- 1: Falta de fase.
- 2: Fases desbalanceadas.
- 3: Fases desbalanceadas e/ou falta de fase.

## <span id="page-22-3"></span>**5.7 Nível de proteção (Função FA)**

Visando garantir o bom funcionamento do sistema de proteção em diferentes tipos de carga, a soft starter BD5000 possui 5 diferentes níveis de proteção, conforme mostrado na tabela abaixo.

|                                                                    |                         |   |                 |     |    |          | rapela J-1 inters de proteção |    |            |    |               |                   |   |    |                 |     |  |
|--------------------------------------------------------------------|-------------------------|---|-----------------|-----|----|----------|-------------------------------|----|------------|----|---------------|-------------------|---|----|-----------------|-----|--|
| Valor de FA                                                        |                         |   | Primária<br>(0) |     |    | Subcarga |                               |    | Padrão (2) |    |               | Sobrecarga<br>(3) |   |    | Avancada<br>(4) |     |  |
| Nível de proteção de<br>sobrecarga (IEC60947)                      |                         |   |                 |     | 2  |          |                               | 10 |            |    | 20            |                   |   | 10 |                 |     |  |
| Tempo de atuação da<br>proteção de sobrecorrente na<br>partida (s) |                         |   |                 |     | 3  |          |                               | 15 |            |    | 30            |                   |   | 15 |                 |     |  |
| Tempo de                                                           | l / In                  | 3 |                 | 5   | 3  |          | 5                             | 3  |            | 5  | 3             |                   | 5 | 3  |                 |     |  |
| atuação da<br>proteção de<br>sobrecarga                            | Tempo de<br>atuação (s) |   | $4,5$ 2.3       | 1,5 | 23 | 12       | 7.5                           | 46 | 23         | 15 | $4.5$ 2.3 1.5 |                   |   | 23 | 12 <sup>1</sup> | 7.5 |  |

**Tabela 5-1 Níveis de proteção**

**Proteção primária (FA=0):** Desabilita temporariamente a saída da soft starter em caso de superaquecimento, curto circuito e proteção contra falta de fase. Esta função é aplicável para casos de partida de emergência, como por exemplo bombas para hidrantes de incêndio.

**Proteção de subcarga, padrão e sobrecarga (FA = 1, 2 e 3):** Três níveis de proteção completa**,** alterando apenas a o tempo de atuação da proteção térmica do motor.

De modo a garantir o bom funcionamento do sistema de proteção, a corrente do motor não deve ser inferior a 20% da corrente nominal da soft starter.

## <span id="page-23-0"></span>**5.7.1 Especificações da função de proteção**

A soft starter BD5000 possui funções de proteção de alta eficiência para diferentes situações de aplicação, visando proteger o motor e evitar acidentes na sua operação. Contudo, é necessário que os parâmetros sejam ajustados corretamente.

- 1. Proteção de superaquecimento: Atua quando a temperatura medida atingir 80 $^{\circ}$ C ± 5 $^{\circ}$ C
- 2. Tempo de atuação da proteção contra falta de fase na alimentação: < 3 segundos
- 3. Tempo de atuação da proteção contra falta de fase na saída: < 3 segundos
- 4. Tempo de detecção de fase desbalanceada: < 3 segundos
- 5. Tempo de detecção de sub tensão: < 3 segundos
- 6. Tempo para proteção de sobre tensão: < 3 segundos

5.7.1.1 Curva de proteção térmica

A Fig. 5-6 mostra a curva típica de proteção térmica de motores de acordo com a IEC 60947.

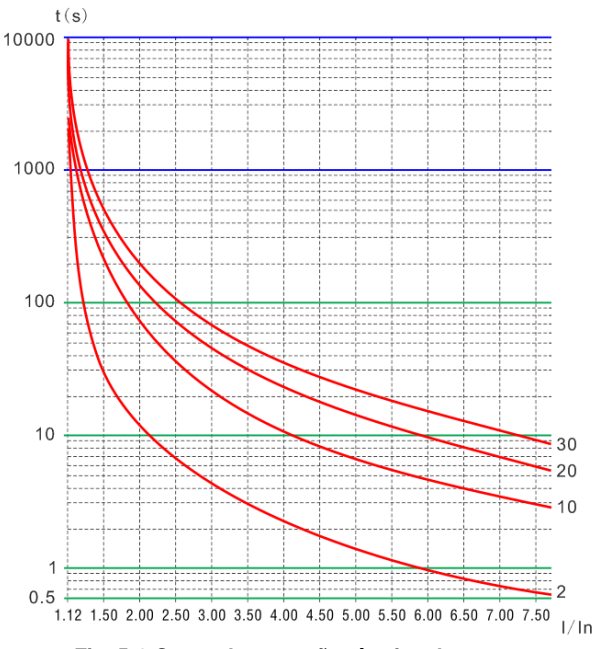

**Fig. 5-6 Curva de proteção térmica do motor**

# **Capítulo 6 Parametrizando a soft starter**

<span id="page-25-0"></span>A Fig. 6-1 mostra um diagrama do processo de parametrização da soft starter. Logo após a energização será exibido "<Ready>^" no display da soft starter, ao pressionar-se a tecla SET o display exibirá as suas funções de parametrização de acordo com o item 4.1. Utilize as teclas  $\odot$   $\odot$  para navegar entre as funções. Ao pressionar-se a tecla SET novamente, a soft starter irá entrar no modo de edição de parâmetros, utilize as teclas  $\odot$  para editar o valor exibido no display. Ao concluir a edição do parâmetro pressione a tecla ENTER para gravar e voltar a lista de funções, pressione ENTER novamente para voltar a tela principal.

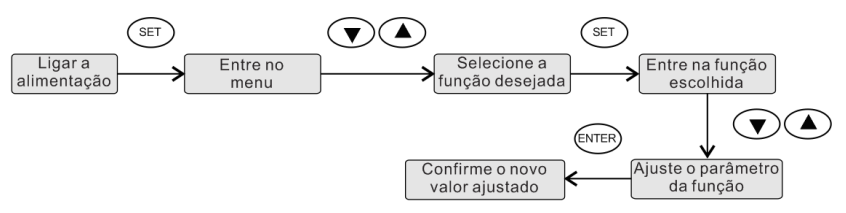

**Fig. 6-1 Parametrização da soft starter**

# <span id="page-25-1"></span>**Capítulo 7 Comunicação serial MODBUS**

O MODBUS é um protocolo de comunicação assíncrono que utiliza a interface física RS485. A comunicação serial pode ser utilizada para enviar comandos de partida e parada, bem como para monitorar valores de corrente, tensão, falhas, etc.

#### <span id="page-25-2"></span>**7.1 Características da interface**

- 1. RS485 semi-duplex;
- 2. Parâmetros: BAUDrate: 9600 : 8 bits, sem paridade e 1 bit de finalização;

#### <span id="page-25-3"></span>**7.2 Endereço dos registradores**

A Tabela 7-1 mostra os endereços dos registradores e suas funções. O código de operação 03 representa a leitura do registrador e o 06 a escrita do registrador. Os registradores não listados na tabela abaixo não são válidos para a soft starter.

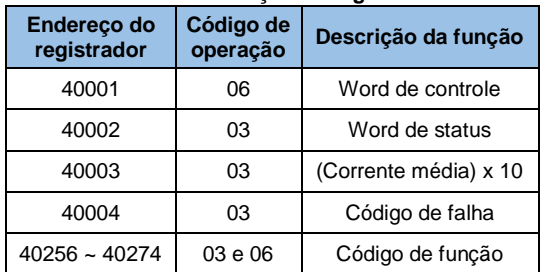

#### **Tabela 7-1 Endereço dos registradores**

Comandos de leitura do registrador 40001:

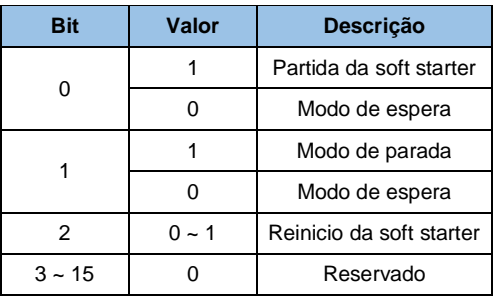

Comandos do registrador 40002:

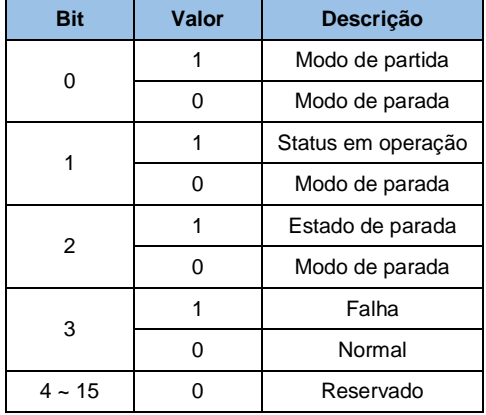

# **Capítulo 8 Falhas e solução de problemas**

#### <span id="page-27-1"></span><span id="page-27-0"></span>**8.1 Falhas e soluções**

As soft starters Bluedrive são equipadas com diversos circuitos de segurança para proteção da mesma, do motor e principalmente das pessoas que a operam.

Em caso de operação anormal, a soft starter entra em modo de proteção indicando a falha através de um código no display e atuando uma saída relé conforme parametrizado, ela irá também desligar a saída e o motor instantaneamente.

Ao exibir algum código de falha, verifique na tabela abaixo a falha relacionada ao código exibido e verifique as soluções. Se necessário, consulte um técnico especializado para ajudá-lo.

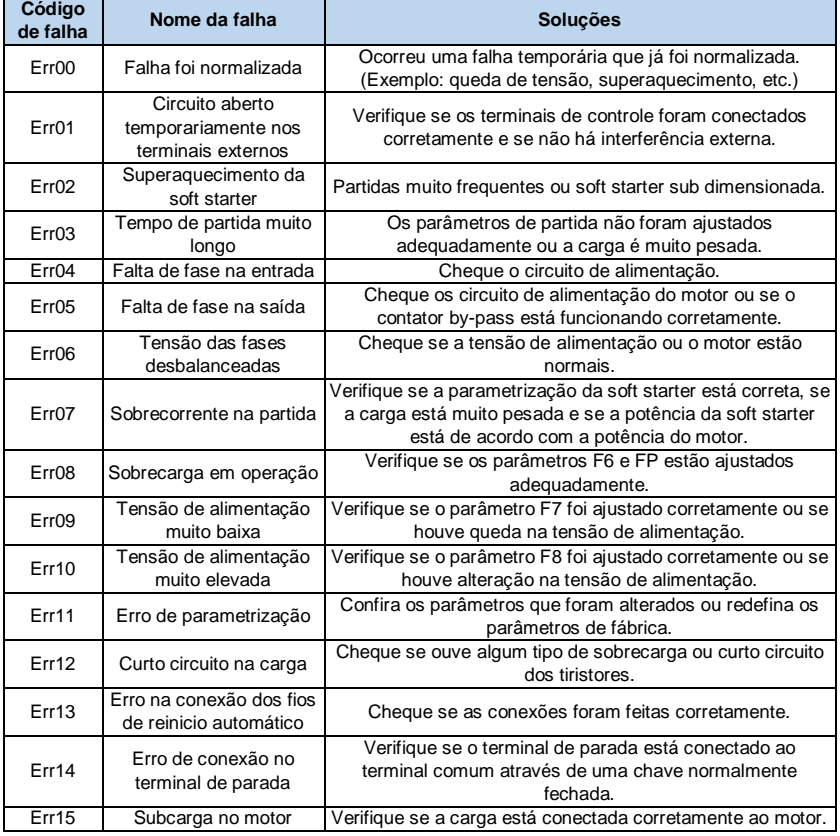

#### **Tabela 8-Soluções de falhas**

#### <span id="page-28-0"></span>**8.2 Diagnóstico de falhas**

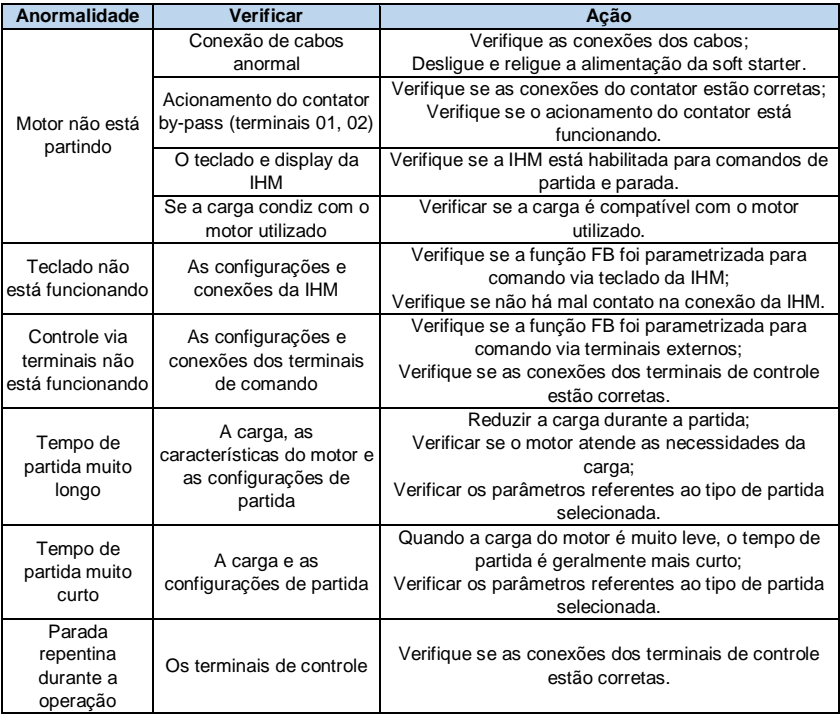

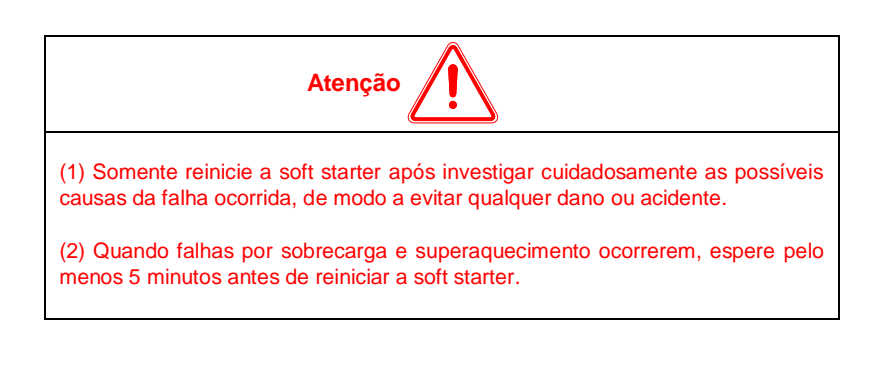

## <span id="page-29-0"></span>**8.3 MANUTENÇÃO PREVENTIVA**

PERIGO! Sempre desconecte a alimentação geral antes de tocar qualquer componente elétrico associado ao inversor. Altas tensões podem estar presentes mesmo após a desconexão da alimentação. Aguarde pelo menos 10 minutos para a descarga completa dos capacitores. Sempre conecte a carcaça do equipamento ao terra de proteção (PE) no terminal adequado.

Não execute nenhum ensaio de tensão aplicada ao inversor! Caso seja necessário, consulte o fabricante.

Para evitar problemas de mau funcionamento ocasionados por condições ambientais desfavoráveis tais como alta temperatura, umidade, sujeira, vibração ou devido ao envelhecimento dos componentes são necessárias manutenções periódicas nos inversores e na instalações.

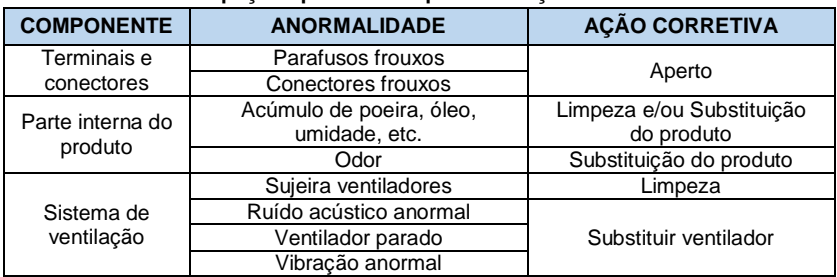

#### **Tabela 8.1 - Inspeções periódicas após colocação em funcionamento**

#### <span id="page-29-1"></span>**8.3.1 Instruções de Limpeza**

a) Externamente:

Seccione a alimentação do inversor e espere 10 minutos.

Remova o pó depositado nas entradas de ventilação usando uma escova plástica ou uma flanela.

Remova o pó acumulado sobre as aletas do dissipador utilizando ar comprimido.

b) Internamente:

Seccione a alimentação do inversor e espere 10 minutos.

Desconecte todos os cabos do inversor, tomando o cuidado de marcar cada um para reconectá-lo posteriormente.

Remova o pó acumulado sobre os cartões utilizando uma escova antiestética e/ou pistola de ar comprimido ionizado.

# **Capítulo 9.0 Reset Master**

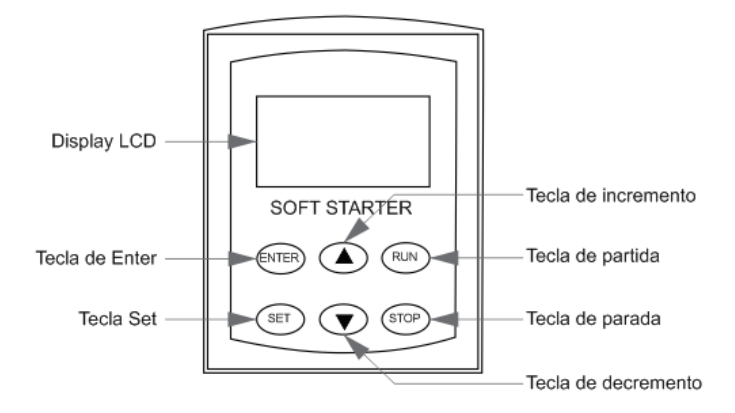

Caso se queira voltar aos padrões de fábrica da soft, ou então ela apresente algum erro como o desbalçando entre fases ou algum erro na parametrização, pode ser realizado o reset na soft a fim de retomar suas funções básicas e zerar a memória de erros.

Para ser realizado o reset, deve-se apertar a tecla "stop" na IHM durante cerca de 3s e desenergizar a soft ainda com o botão pressionado. Logo após desenergizar a soft, religue a mesma ainda com o botão "stop" pressionado. Ao final do procedimento ela fará um sinal sonoro diferente do normal sinalizando que o reset foi gerado com sucesso.

Ao final do reset, realize novamente as alterações necessárias na soft e tente novamente ligar o sistema.